# **Rancang Bangun Aplikasi Pengarsipan Dokumen dalam Pengelolaan dan Pencarian pada Kantor Pelayanan Pajak Pratama Prabumulih**

Aldino Putra Buana a,1,\*, Muchlis b,2, Suhartini c,3

a,b,c Program Studi Komputerisasi Akuntansi, Fakultas Ilmu Komputer, Universitas Prabumulih, Jl. Patra No. 50, Prabumulih Selatan, Prabumulih, Indonesia

<sup>1</sup> [putraaldino387@gmail.com;](mailto:putraaldino387@gmail.com) <sup>2</sup> najwamuchlis@gmail.com; <sup>3</sup> [suhartinisr97@gmail.com](mailto:suhartinisr97@gmail.com)

\* Penulis Korespondensi

## **A BSTRA K**

Kantor Pelayanan Pajak Pratama Prabumulih adalah salah satu unit kerja Direktorat Jenderal Pajak yang melaksanakan seluruh pelayanan perpajakan kepada masyarakat. Kantor Pelayanan Pajak Pratama Prabumulih adalah satu-satunya kantor pelayanan perpajakan di kota prabumulih. Kantor Pelayanan Pajak Pratama Prabumulih memiliki beberapa kelemahan meliputi pengelolaan arsip dokumen wajib pajak yang masih belum terstruktur, pencarian arsip dokumen wajib pajak membutuhkan waktu yang lama, serta rawan hilang dan rusak apabila terjadi musibah seperti kebakaran dan kebanjiran, karena belum menggunakan sistem yang terkomputerisasi. Oleh karena itu, diperlukan solusi yang efektif dan efisien untuk mengelola arsip yang dapat menjadi pilihan tepat untuk memecahkan masalah tersebut. Penelitian ini bertujuan ntuk merancang dan membangun aplikasi pengarsipan dokumen yang dapat membantu petugas pajak dalam pengelolaan dan pencarian arsip dokumen pada Kantor Pelayanan Pajak Pratama Prabumulih. Aplikasi ini dirancang untuk mempermudah proses pengarsipan dokumen bagi petugas pajak dengan menyediakan fitur-fitur seperti *input* data arsip masuk, arsip keluar, serta laporan arsip masuk dan arsip keluar. Selain itu, aplikasi ini juga menjamin keamanan data dengan menggunakan protokol keamanan dan enkripsi data. Penelitian ini menggunakan metode *waterfall* untuk merancang dan membangun aplikasi ini, yang terdiri dari tahapan analisis kebutuhan, perancangan, pengkodean, dan pengujian. Hasil penelitian ini dapat membantu petugas pajak dalam mengelola arsip dokumen secara efektif dan efisien. aplikasi ini dapat membantu mengurangi kesulitan dan ketidaknyamanan dalam proses pelaporan keuangan dan meningkatkan kualitas pelaporan arsip dokumen pada Kantor Pelayanan Pajak Pratama Prabumulih.

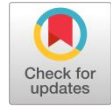

**KATA KUNCI** Aplikasi Pengarsipan Laporan Arsip

# **A BSTRA CT**

*Prabumulih Pratama Tax Service Office is one of the work units of the Directorate General of Taxes which carries out all tax services to the public. Prabumulih Pratama Tax Service Office is the only tax service office in Prabumulih city. The Prabumulih Pratama Tax Service Office has several weaknesses, including managing taxpayer document archives which are still unstructured, searching for taxpayer document archives takes a long time, and is prone to loss and damage in the event of disasters such as fire and flood, because it does not use a computerized system. Therefore, an effective and efficient solution is needed to manage archives which can be the right choice to solve this problem. This research aims to design and build a document archiving application that can assist tax officers in managing and searching document archives at the Pratama Prabumulih Tax Service Office. This application is designed to simplify the document archiving process for tax officers by providing features such as data input for incoming archives, outgoing archives, as well as reports for incoming archives and outgoing archives. Apart from that, this application also guarantees data security by using security protocols and data encryption. This research uses the*  waterfall method to design and build this application, which consists of the stages of *needs analysis, design, coding and testing. It is hoped that the results of this research will help tax officers manage document archives effectively and efficiently. It is also hoped that this application can help reduce difficulties and inconvenience in the financial reporting process and improve the quality of reporting document archives at the Pratama Prabumulih Tax Service Office.*

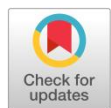

**KEYWORD** *Application Archiving Archive Reporting*

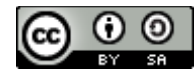

This is an open-access article under the CC–[BY-SA](http://creativecommons.org/licenses/by-sa/4.0/) license

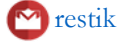

## **1. Pendahuluan**

Teknologi informasi adalah istilah umum untuk teknologi apa pun yang membantu manusia dalam membuat, mengubah, menyimpan, dan menyebarkan informasi. Sehingga teknologi informasi ini sangat berguna pada Kantor Pelayanan Pajak Pratama Prabumulih yang mengalami masalah dalam pekerjaan yang berhubungan dengan arsip [1].

Arsip merupakan dokumen berisi kegiatan yang berfungsi dalam menunjang proses kegiatan administrasi di suatu lembaga. Proses pengarsipan dokumen wajib pajak yang saat ini terjadi di Kantor Pelayanan Pajak Pratama Prabumulih memiliki beberapa kelemahan meliputi pengelolaan arsip dokumen wajib pajak yang masih belum terstruktur, pencarian arsip dokumen wajib pajak membutuhkan waktu yang lama. Oleh karena itu, diperlukan solusi yang efektif dan efisien untuk mengelola arsip yang dapat menjadi pilihan tepat untuk memecahkan masalah tersebut [7].

Berdasarkan uraian permasalahan yang ada di Kantor Pelayanan Pajak Pratama Prabumulih, maka dibutuhkan aplikasi yang mampu melakukan pengelolaan pengarsipan dokumen wajib pajak dan pencarian arsip. Untuk mengantisipasi hal tersebut maka diperlukan sebuah aplikasi yang dapat mengelola dan mencari arsip dokumen wajib pajak. Masalah tersebut membuat penulis untuk merancang bangun sebuah aplikasi pengarsipan. Dengan demikian judul yang akan penulis ambil adalah **"Rancang Bangun Aplikasi Pengarsipan Dokumen dalam Pengelolaan dan Pencarian pada Kantor Pelayanan Pajak Pratama Prabumulih".**

#### **2. Tinjauan Pustaka**

#### **2.1. Pengertian Rancang Bangun**

Menurut Woro Isti Rahayu, dkk [5], rancang bangun adalah produk dari hasil penelitian yang berasal dari penerjemahan data-data yang berhasil dikumpulkan, seperti observasi, wawancara, studi pustaka, dan dokumentasi yang akan digunakan peneliti dalam memudahkan membuat perancangan.

#### **2.2. Pengertian Aplikasi**

Menurut Roni Habibi & Riki Karnovi [4], aplikasi adalah sebuah program siap pakai yang bisa dipakai untuk menjalankan sejumlah perintah dari pengguna aplikasi itu sendiri.

## **2.3. Pengertian Arsip**

Menurut Barthos yang dikutip oleh Sovia Rosalin [7], dalam buku Manajemen Arsip Dinamis, mengatakan bahwa arsip adalah suatu catatan yang tertulis baik dalam bentuk gambar maupun bagan yang memuat keterangan-keterangan mengenai suatu subyek (pokok persoalan) ataupun peristiwa yang dibuat oleh orang dalam rangka untuk membantu daya ingatan orang tersebut.

#### **2.4. Pengertian Dokumen**

Menurut G.J Renier yang dikutip oleh Rhoni Rodin [6], dalam buku Dasar-Dasar Organisasi Informasi: Teori dan Praktik Pengorganisasian Dokumen Perpustakaan dan Informasi, menjelaskan bahwa dokumen dalam 3 pengertian, dokumen dalam arti luas, yaitu meliputi bukan hanya sumber tertulis saja, , seperti perjanjian undang-undang, konsesi, hibah dan sebagainya.

#### **2.5. Pengertian Pengelolaan**

Menurut Siti Rusmayanti, dkk [8], pengelolaan adalah yang mencakup semua kegiatan yang dijalankan oleh institusi pendidikan, khususnya satuan pendidikan, khususnya satuan pendidikan pada berbagai tingkatan dari fungsi tugasnya dalam rangka mencapai tujuan.

## **2.6. Pengertian Pencarian**

Menurut Risma Dara Awal Aviantika, dkk [2], pencarian (*Searching*) dapat diartikan sebagai pekerjaan sehari-hari untuk mengetahui apakah data yang diinginkan ada dalam sekumpulan data, sehingga jika diperlukan dapat diketaui posisi data tersebut.

## **2.7. Pengertian** *Web*

Menurut Andi Christian, dkk [3], dalam jurnal SISFOKOM Vol. 07 No. 01, mengatakan bahwa *website* atau disingkat *web* dapat diartikan sekumpulan halaman yang terdiri dari beberapa laman yang berisi informasi dalam bentuk data digital baik berupa teks, gambar, video, audio dan animasi lainya yang disediakan melalui jalur koneksi internet.

## **3. Metodologi Penelitian**

Metode penelitian yang dilakukan pada penelitian ini yaitu analisis *deskriptif kualitatif* yang memberikan gambaran ringkas dan terperinci tentang data yang dikumpulkan dalam penelitian melalui tahap wawancara secara langsung.

## **3.1. Jenis Data**

Penelitian ini menggunakan data kualitatif. Data kualitatif adalah data berupa kata, kalimat, narasi, gerak tubuh, ekspresi wajah, diagram, gambar, dan foto.

Menurut Albi Anggito dan John setiawan [1], Penelitian Kualitatif adalah pengumpulan data pada suatu latar alamiah dengan maksud menafsirkan fenomena yang terjadi dimana peneliti adalah sebagai *instrument* kunci, pengambilan sampel sumber data dilakukan secara *purposive* dan *snowball,* Teknik pengumpulan dengan trianggulasi (gabungan), analisis data bersifat induktif/kualitatif, dan hasil penelitian kualitatif lebih menekankan makna generalisasi.

## **3.2. Sumber Data**

Jenis data yang digunakan dalam penelitian ini menggunakan primer dan sekunder, menurut Askari zakariah, dkk [9], sumber data terbagi menjadi dua:

1) Data primer

Data Primer adalah mengumpulkan data yang didapat dari sumber imformasi pertama yaitu individu atau perorangan, yang biasanya menggunakan metode kuisioner atau metode wawancara [9].

2) Data Sekunder

Data sekunder adalah menggunakan bahan yang bukan dari sumber pertama sebagai sarana untuk memperoleh data dan informasi yang menggunakan studi kepustakaan yang biasanya digunakan oleh peneliti [9].

## **3.3. Metode Pengumpulan Data**

Metode pengumpulan data yang dilakukan penelitian ini adalah dengan metode observasi, wawancara langsung, dan studi pustaka. Pada penelitian ini penulis mengumpulkan data menggunakan metode sebagai berikut:

1) Pengamatan (*Observasi*)

Suatu usaha pengumpulan data dengan melakukan pengamatan secara langsung untuk mendapatkan data–data yang dibutuhkan mengenai masalah yang ada pada Kantor Pelayanan Pajak Pratama Prabumulih.

2) Wawancara (*interview*)

Suatu teknik pengumpulan data dengan cara mempelajari melalui tanya jawab dengan Pimpinan Seksi Pelayanan dan Staf Pengawasan I yang ada untuk dapat memberikan informasi yang dibutuhkan penulis.

3) Studi Kepustakaan

Suatu cara pengumpulan data melalui sumber-sumber tertulis, dengan cara mencari refrensi dari buku, Jurnal dan dari teori–teori yang didapat diperkuliahan yang berkaitan sebagai bahan pelengkap dalam penelitian ini.

## **3.4. Perancangan Sistem**

Berdasarkan hasil observasi dan wawancara antara penulis dan petugas pajak, penulis menggunakan model *waterfall* guna mengindetifikasi permasalahan untuk memberikan gambaran dari sistem yang di usulkan oleh penulis agar nantinya dapat disesuaikan dengan keinginan petugas pajak.

## **4. Hasil dan Pembahasan**

## **4.1 Hasil**

Berdasarkan dari landasan teori dan lingkungan pengembangan *website,* maka dalam bab IV ini penulis membahas mengenai hasil dan pembahasan dalam merancang *website* pengelolaan arsip berbasis *web* pada Kantor Pelayanan Pajak Pratama Prabumulih yang hasilnya dapat dimanfaatkan untuk memudahkan pengelolaan pengarsipan di Kantor Pelayanan Pajak Pratama Prabumulih. Dalam pengelolaan arsip penulis menggunakan *visual studio code* dan untuk *database* menggunakan *mysql* serta menggunakan *xampp* sebagai server.

## **4.2 Pembahasan**

Pembahasan ini berisi tentang bagaimana cara menggunakan aplikasi yang telah di buat dan membahas mengenai tampilan halaman apa saja yang ada pada *website* aplikasi pengelolaan arsip pada Kantor Pelayanan Pajak Pratama Prabumulih. Ada pun tampilan halaman *website* terdiri dari tampilan *login, home,* master data yang berisi data pengguna dan profil kpp, tampilan arsip masuk dan arsip keluar serta laporan, dimana dapat memproses *input*, edit, hapus, detail, dan *print*.

## **4.3 Implementasi Aplikasi**

#### **4.3.1 Halaman** *Login*

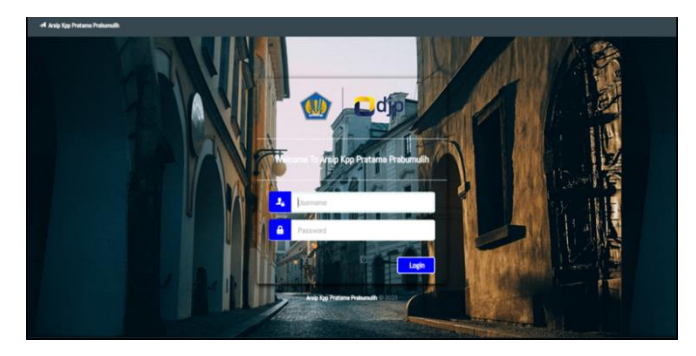

**Gambar1**. Tampilan Antar Muka *Login*

Pada gambar di atas adalah tampilan menu *login* yang nantinya akan berfungsi untuk *user* yang ingin masuk dan menggunakan sistem, maka *user* harus *login* terlebih dahulu dengan mengisi *username* dan *password*.

## **4.3.2 Halaman** *Login*

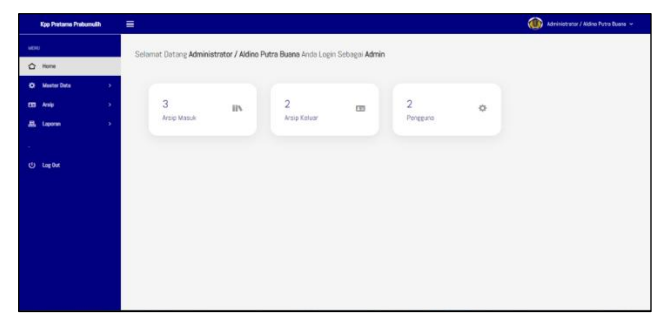

**Gambar 2**. Tampilan Antar Muka *Home*

Pada gambar diatas menampilkan tampilan bagaimana sistem yang akan dilihat oleh *user* setelah berhasil login yaitu halaman *home* dimana pada halaman ini nantinya user dapat melihat jumlah arsip masuk dan arsip keluar serta dapat melakukan proses *input,* edit, hapus yang terdapat di bagian *sidebar* menu yang menampilkan master data, arsip, laporan, serta *logout*.

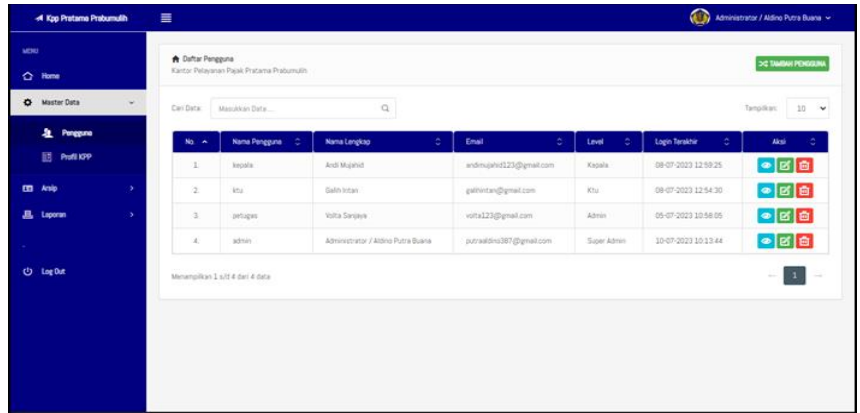

# **4.3.3 Halaman Master Data Pengguna**

**Gambar 3**. Tampilan Antar Muka Master Data Pengguna

Pada gambar di atas menampilkan halaman pengguna aplikasi yang hanya tampil pada tampilannya *admin*, disini *admin* dapat melakukan proses *input* data pengguna atau menambah data user dengan mengklik tambah pengguna yang nantinya *user* yang ditambahkan akan dapat menggunakan aplikasi tersebut, dapat melakukan proses edit data pengguna dengan mengklik edit pengguna, dapat melakukan proses hapus data pengguna dengan mengklik menu hapus atau gambar kotak sampah, serta dapat melihat detail pengguna dengan mengklik gambar mata atau detail pengguna.

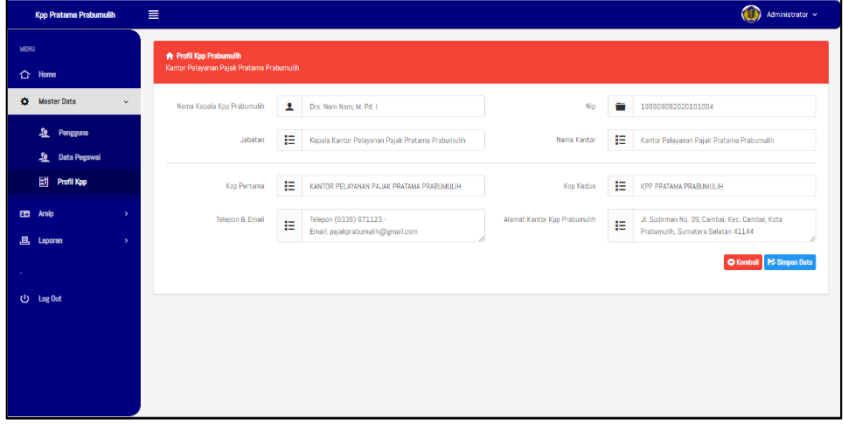

# **4.3.4 Halaman Master Data Profil Kpp**

**Gambar 4**. Tampilan Antar Muka Master Data Profil Kpp

Pada gambar diatas menampilkan halaman master data profil kpp yang nantinya *admin* dapat melakukan proses *input* atau pembaharuan data profil kpp seperti nama pimpinan, jabatan, serta data-data lai yang mencakup profil Kpp.

## **4.3.5 Halaman Arsip Masuk**

| Kpp Pratama Prabumulih                                                              | $\equiv$                                                                                                    |                     |                              |                          | $\circ$<br>Administrator $\sim$                                         |  |  |
|-------------------------------------------------------------------------------------|----------------------------------------------------------------------------------------------------|---------------------|------------------------------|--------------------------|-------------------------------------------------------------------------|--|--|
| MENU<br>$\bigcirc$ Home                                                             | <b>A</b> Daftar Arsip Masuk<br>+ Tambah Data<br>Ja History Arsip<br>Filter Tahun Arsip<br>Kantor Pelayanan Pajak Pratama Prabumulih |                     |                              |                          |                                                                         |  |  |
| <b>CE Moster Data</b><br>$\mathcal{P}^{\mathcal{C}}$<br><b>B</b> Arsip<br><b>Ka</b> | Cari Data:<br>Masukkan Data                                                                                                    | $\alpha$            |                              |                          | $10 - 9$<br>Tampilkan                                                   |  |  |
|                                                                                     | No NPWP<br>Nama Wajib Pajak<br>$\tilde{\phantom{a}}$                                                                                | Ò.<br>õ<br>Køtegori | ¢.<br>Dokumen                | ó<br><b>Tel Diterima</b> | Aksi                                                                    |  |  |
| $D$ <i>kmp</i>                                                                      | $\sqrt{0000001}$<br>aldino putra buana                                                                                              | WP Badan            | SPT Tahunan Pph              | 2023-05-23               | $\boxed{\bullet}$ (c) $\boxed{\bullet}$ (c)                             |  |  |
| Arsip Keluar                                                                        | $\sqrt{0000001}$<br>aldino putra buana                                                                                              | WP Badan            | Surat Keterangan Pajak Nihil | 2023-05-24               | $\bullet$ 0 8 2 $\hspace{0.1em}$                                        |  |  |
| <b>且</b> Laporan<br>$\mathbf{y}$                                                    | $\sqrt{2}$<br>aldino putra buana                                                                                                    | WP Orang Pribadi    | SPT Tahunan Pph              | 2023-05-24               | $\bullet$ $\bullet$ $\bullet$ $\bullet$                                 |  |  |
|                                                                                     | $\sqrt{0000004}$<br>putri                                                                                                    | <b>WP Badan</b>     | SPT Masa PPh Pasal 21        | 2023-05-23               | $\boxed{\bullet}$ $\boxed{\bullet}$ $\boxed{\bullet}$ $\boxed{\bullet}$ |  |  |
| <b>ひ</b> Log Out                                                                    | Menampilkan 1 s/d 4 dari 4 data                                                                                                    |                     |                              |                          | $1$ .<br>$\sim$                                                         |  |  |
|                                                                                     |                                                                                                    |                     |                              |                          |                                                                         |  |  |

**Gambar 5**. Tampilan Antar Muka Arsip Masuk

Pada gambar di atas menampilkan halaman arsip masuk yang nantinya *admin* dapat melakukan proses *input* data arsip masuk dengan mengklik tambah data untuk menambahkan data arsip yang hendak di *input*, dapat melakukan proses edit data arsip masuk dengan mengklik edit data, dapat melakukan detail arsip masuk atau melihat data arsip masuk yang di input secara mendetail, serta dapat melakukan proses *print* arsip masuk dimana pada menu ini *print* disediakan untuk mencetak per data dari arsip masuk yang telah terdisposisi.

# **4.3.6 Halaman Arsip Keluar**

|        | $\equiv$<br><4 Kpp Pratama Prabumulih                          |                                                                                |                                  |                         |                                              |                       | Administrator / Aldino Putra Buana |                                         |  |
|--------|----------------------------------------------------------------|--------------------------------------------------------------------------------|----------------------------------|-------------------------|----------------------------------------------|-----------------------|------------------------------------|-----------------------------------------|--|
| MENU   | △ Home                                                         | <b>A</b> Dafter Arsip Keluar<br>Kantor Pelavanan Pajak Pratama Pratumulih      |                                  |                         |                                              |                       | + Tembah Data                      | Filter Tahun Arsip<br>$\checkmark$      |  |
|        | 42 Master Data<br>$\rightarrow$<br><b>CB</b> Arsip<br>$\omega$ | $\mathsf Q$<br>Cari Data:<br>Masukkan Data                                     |                                  |                         |                                              |                       |                                    | Tampilkan:<br>$10 - 9$                  |  |
|        | n.<br><b>Arsip Masuk</b>                                       | No. Now p A                                                                    | Nama Wajib Pajak<br>$\mathbb{C}$ | $\mathbb{C}$<br>Tenggal | $\mathbb{C}^{\mathbb{C}}$<br>Tujuan/Penerima | ò.<br>Perihal         | Kode Klasifikasi<br>÷.             | Akti<br>é.                              |  |
|        | <b>The Areip Keluar</b>                                        | 00000001                                                                       | 2020202                          | 2023-07-05              | kantor pusat palembang                       | SPT Masa PPh Pasal 23 | $\circ$                            | $\bullet$ $\sigma$ $\bullet$            |  |
|        |                                                                | 000000002                                                                      | Aldino Putra Buana               | 2023-07-04              | Polnes Prabumulih                            | SPT Masa PPh Pasal 21 | $\circ$                            | $\bullet$ $\sigma$ $\sigma$             |  |
|        | <b>且</b> Leporan<br>$\mathbf{y}$                               | 000000012                                                                      | 2020202                          | 2023-07-04              |                                              | SPT Masa PPh Pasal 23 |                                    | $\bullet$ $\blacksquare$ $\blacksquare$ |  |
| $\sim$ | ( <sup>1</sup> ) Log Out                                       | $\mathbf{1}$<br>Menampilkan 1 s/d 3 dari 3 data<br>$\sim$<br>$\longrightarrow$ |                                  |                         |                                              |                       |                                    |                                         |  |
|        |                                                                |                                                                                |                                  |                         |                                              |                       |                                    |                                         |  |
|        |                                                                |                                                                                |                                  |                         |                                              |                       |                                    |                                         |  |
|        |                                                                |                                                                                |                                  |                         |                                              |                       |                                    |                                         |  |
|        |                                                                |                                                                                |                                  |                         |                                              |                       |                                    |                                         |  |

**Gambar 6**. Tampilan Antar Muka Arsip Keluar

Pada gambar di atas menampilkan halaman arsip masuk yang nantinya *admin* dapat melakukan proses *input* data arsip masuk dengan mengklik tambah data untuk menambahkan data arsip yang hendak di *input*, dapat melakukan proses edit data arsip masuk dengan mengklik edit data, dapat melakukan detail arsip masuk atau melihat data arsip masuk yang di input secara mendetail, serta dapat melakukan proses *print* arsip masuk dimana pada menu ini *print* disediakan untuk mencetak per data dari arsip masuk yang telah terdisposisi.

## **4.3.7 Halaman Filter Laporan Arsip Masuk**

| Kop Pratama Prabumulih                                                              | $\equiv$                                                                 |                                    |                                       |                              |                                                  | Administrator ~                                                                                                    |  |  |  |
|-------------------------------------------------------------------------------------|--------------------------------------------------------------------------|------------------------------------|---------------------------------------|------------------------------|--------------------------------------------------|----------------------------------------------------------------------------------------------------|--|--|--|
| <b>MENU</b><br>$\bullet$<br>Home                                                    | <b>A</b> Dafter Arsip Masuk<br>Kantor Pelayanan Pajak Pratama Prabumulih |                                    |                                       |                              | + Tembeh Data<br><b>Ja History Arsip</b>         | Filter Tahun Arsip<br>$\checkmark$                                                                                                    |  |  |  |
| $\bullet$<br><b>Master Data</b><br>$\rightarrow$<br><b>CB</b> Arsip<br>$\checkmark$ | $\mathbf Q$<br>Cari Data:<br>Masukkan Data<br>Tampilkan:<br>$10 - 9$     |                                    |                                       |                              |                                                  |                                                                                                    |  |  |  |
|                                                                                     | No NPWP<br>$\mathbf{A}$                                                  | $\mathbb{C}^2$<br>Nama Wajib Pajak | $\mathbb{C}^{\mathbb{C}}$<br>Kategori | $\mathbb{C}^2$<br>Dokumen    | $\mathbb{C}^{\mathbb{C}}$<br><b>Tel Diterima</b> | Aksi<br>ċ                                                                                                    |  |  |  |
| $D$ Arsip<br><b>Arsip Keluar</b>                                                    | $\sqrt{\infty}$                                                          | aldino putra buana                 | WP Badan                              | SPT Tahunan Pah              | 2023-05-23                                       | $\bullet$ $\bullet$ $\bullet$ $\bullet$                                                                                                    |  |  |  |
| Ф                                                                                   | $\sqrt{\text{concom}}$                                                   | aldino putra buana                 | WP Badan                              | Surat Keterangan Pajak Nihil | 2023-05-24                                       | $\bullet$ 0 0 $\bullet$                                                                                                    |  |  |  |
| ,B, Leporan<br>$\,$                                                                 | $\sqrt{2}$                                                               | aldino putra buana                 | WP Orang Pribadi                      | SPT Tahunan Pph              | 2023-05-24                                       | $\bullet$ 0 $\bullet$ 0                                                                                                    |  |  |  |
| $\sim$                                                                              | $\sqrt{\frac{1}{2}}$                                                     | putri                              | WP Badan                              | SPT Masa PPh Pasal 21        | 2023-05-23                                       | $\bullet$ 0 8 2                                                                                                    |  |  |  |
| (J) Log Out                                                                         | Menampilkan 1 s/d 4 dari 4 data                                          |                                    |                                       |                              |                                                  | $\begin{picture}(10,20) \put(0,0){\dashbox{0.5}(10,0){ }} \put(10,0){\dashbox{0.5}(10,0){ }} \put(10,0){\dashbox{0.5}(10,0){ }} \put(10,0){\dashbox{0.5}(10,0){ }} \put(10,0){\dashbox{0.5}(10,0){ }} \put(10,0){\dashbox{0.5}(10,0){ }} \put(10,0){\dashbox{0.5}(10,0){ }} \put(10,0){\dashbox{0.5}(10,0){ }} \put(10,0){\dashbox{0.5}(10,0){ }} \put(10,0){\dashbox{$ |  |  |  |
|                                                                                     |                                                                          |                                    |                                       |                              |                                                  |                                                                                                    |  |  |  |
|                                                                                     |                                                                          |                                    |                                       |                              |                                                  |                                                                                                    |  |  |  |
|                                                                                     |                                                                          |                                    |                                       |                              |                                                  |                                                                                                    |  |  |  |
|                                                                                     |                                                                          |                                    |                                       |                              |                                                  |                                                                                                    |  |  |  |

**Gambar 7**. Tampilan Antar Muka Filter Laporan Arsip Masuk

Pada gambar di atas menampilkan halaman filter laporan arsip masuk yang nantinya *admin* dapat melakukan proses filter data arsip masuk sesuai tanggal yang diinginkan.

# **4.3.8 Halaman Filter Laporan Arsip Keluar**

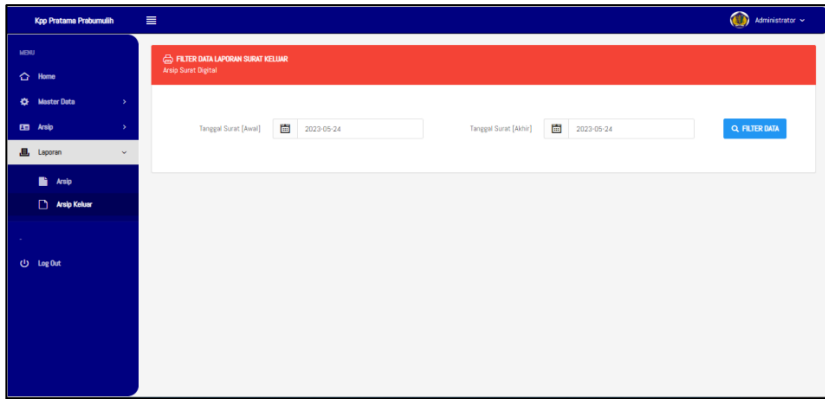

**Gambar 8**. Tampilan Antar Muka Filter Laporan Arsip Keluar

Pada gambar di atas menampilkan halaman filter laporan arsip keluar yang nantinya *admin* dapat melakukan proses filter data arsip keluar sesuai tanggal yang diinginkan.

**4.3.9 Halaman Hasil Laporan Arsip Masuk**

|                                                    | KANTOR PELAYANAN PAJAK PRATAMA PRABUMULIH<br>Jl. Sudirman No. 39, Cambai, Kec. Cambai, Kota Prabumulih, Sumatera Selatan 41144<br>Telepon (0338) 671123 - Email: palakprabumulih@gmail.com |            |                         |                      |                       |                       |             |  |  |
|----------------------------------------------------|----------------------------------------------------------------------------------------------------|------------|-------------------------|----------------------|-----------------------|-----------------------|-------------|--|--|
|                                                    | <b>LAPORAN</b><br><b>ARSIP DIGITAL ARSIP MASUK</b>                                                                                                    |            |                         |                      |                       |                       |             |  |  |
|                                                    | Laporan tanggal: 2023-06-07 s/d 2023-06-21                                                                                                    |            |                         |                      |                       |                       |             |  |  |
| No.                                                | No. Nowe                                                                                                    | Tanggal    |                         | Arsip                |                       |                       |             |  |  |
|                                                    |                                                                                                    |            | Kategori                | <b>Tanggal Arsip</b> | Nama Wajib Pajak      | Perihal               | Klasifikasi |  |  |
| $\mathbf{r}$                                       | 00000004                                                                                                    | 2023-06-21 | <b>WP Badan</b>         | 2023-06-21           | aldino putra buana    | SPT Masa PPh Pasal 23 | 001         |  |  |
| $\overline{z}$                                     | 00000003                                                                                                    | 2023-06-13 | <b>WP Badan</b>         | 2023-06-20           | aldino putra buana    | SPT Masa PPh Pasal 22 | 001         |  |  |
| $\mathbf{3}$                                       | 000000002                                                                                                    | 2023-06-20 | <b>WP Orang Pribadi</b> | $2023 - 06 - 20$     | aldino putra buana    | SPT Masa PPh Pasal 22 | 002         |  |  |
| $\Delta$                                           | 00000001                                                                                                    | 2023-06-20 | <b>WP Orang Pribadi</b> | 2023-06-20           | <b>Rivan Nurmulki</b> | SPT Tahunan Poh       | 001         |  |  |
|                                                    | Rabu, 21 Juni 2023<br>Mengetahui,                                                                                                    |            |                         |                      |                       |                       |             |  |  |
| Pimpinan Kantor Pelayanan Pajak Pratama Prabumulih |                                                                                                    |            |                         |                      |                       | Petugas.              |             |  |  |
| Drs. Nam Nam, M. Pd. I.<br>Volta Sanjaya           |                                                                                                    |            |                         |                      |                       |                       |             |  |  |

**Gambar 9**. Tampilan Antar Muka Hasil Laporan Arsip Masuk

Pada gambar di atas menampilkan halaman hasil laporan arsip keluar yang nantinya *user* dapat melihat dan melakukan proses *print out* hasil dari *input* arsip masuk.

# **4.3.10 Halaman Hasil Laporan Arsip Keluar**

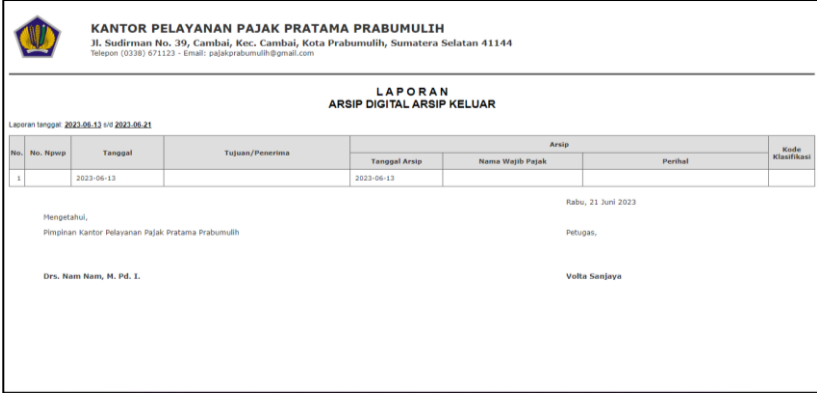

Gambar 10. Tampilan Antar Muka Hasil Laporan Arsip Keluar

Pada gambar di atas menampilkan halaman hasil laporan arsip keluar yang nantinya *user* dapat melihat dan melakukan proses *print out* hasil dari *input* arsip keluar.

# **4.3.11 Halaman Profil Pengguna**

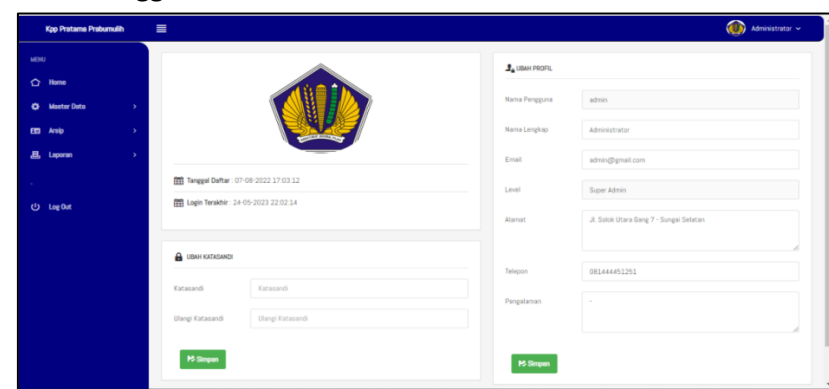

**Gambar11**. TampilanAntar Muka Profil Pengguna

Pada gambar di atas menampilkan halaman hasil laporan arsip keluar yang nantinya *user* dapat melihat dan melakukan proses edit serta *user* dapat melakukan *print out* hasil dari *input* arsip masuk.

# **5. Penutup**

# **5.1 Kesimpulan**

Aplikasi web yang bertujuan untuk membantu petugas pajak dalam pengelolaan arsip pada Kantor Pelayanan Pajak Pratama Prabumulih telah berhasil dirancang dan dikembangkan. Aplikasi ini dirancang untuk mempermudah proses pembuatan laporan arsip bagi petugas pajak dengan efisien dan akurat. Dalam proses perancangan sistem peneliti menggunakan beberapa alat bantu perancangan sistem dalam pembuatannya seperti, diagram konteks, *data flow diagram, entity relationship diagram*. Dalam proses pengumpulan data juga memiliki tiga metode pengumpulan data seperti, melakukan pengamatan, melakukan wawancara, serta studi kepustakaan. kami percaya bahwa aplikasi ini memiliki potensi besar untuk meningkatkan efisiensi dalam pengelolaan arsip pada Kantor Pelayanan Pajak Pratama Prabumulih.

## **5.2 Saran**

Seiring dengan kemajuan teknologi informasi dan kebutuhan akan efisiensi dalam pengelolaan arsip dokumen, dalam upaya membantu petugas pajak dalam mengelola arsip dokumen. Dalam konteks ini, penelitian saya yang berjudul rancang bangun aplikasi pengarsipan dokumen dalam pengelolaan dan pencarian pada kantor pelayanan pajak pratama prabumulih untuk membantu petugas pajak dalam mengelola arsip dokumen serta membuat laporan mengenai arsip masuk dan keluar pada Kantor Pelayanan Pajak Pratama Prabumulih.

## **Daftar Pustaka**

- [1] Anggito, A., Setiawan J. (2018). *Metodologi Penelitian Kualitatif*. Sukabumi: CV Jejak.
- [2] Aviantika, R. D. A., Kustanto, K., & Hasbi, M. (2021). *Pencarian Data Barang Produk Atribut Sekolah Menggunakan Algoritma Binary Search.* Jurnal Teknologi Informasi dan Komunikasi (TIKomSiN), 9(1), 75-80.
- [3] Christian, Andi, dkk. (2018). *Rancang Bangun Website Sekolah Dengan Menggunakan Framework Bootstrap (Studi Kasus SMP Negeri 6 Prabumulih)*. Jurnal SISFOKOM, Vol.07 No. 01.
- [4] Habibi, Roni., & Riki, K. (2020). Tutorial Membuat Aplikasi Sistem Monitoring Terhadap Job Desk Operational Human Capital (OHC). Bandung: Kreatif Industri Nusantara.
- [5] Rahayu, Woro Isti., dkk. (2020). *Rancang Bangun Aplikasi Penentuan Dan Share Promo Produk Kepada Pelanggan Dari Website Ke Media Sosial Berbasis Desktop.* Bandung:Kreatif Industri Nusantara.
- [6] Rodin, Rhoni. (2021). Dasar-Dasar Organisasi Informasi: Teori dan Praktik Pengorganisasian Dokumen Perpustakaan dan Informasi. Kediri: Lembaga Chakra Brahmanda Lentera.
- [7] Rosalin, Sovia. (2017). *Manajemen Arsip Dinamis*. Malang: UB Press.
- [8] Rusmayanti, Siti., dkk. (2021). Pengelolaan Pembelajaran Dalam Proses Pengembangan Sosial Emosional Standar Paud. Bandung: Guepedia.
- [9] Zakariah, M. A., Afriani, V., & Zakariah, K. M. (2020). Metodologi Penelitian Kualitatif, Kuantitatif, Action Research, Research And Development (R N D). Yayasan Pondok Pesantren Al Mawaddah Warrahmah Kolaka.